## **How to Cite – Website from the open web in Noodletools**

- 1. Have your website open in one tab.
- 2. In another tab, open your project in Noodletools.
- 3. Click on "sources."
- 4. Click on "create new citation."
- 5. Click on "website."

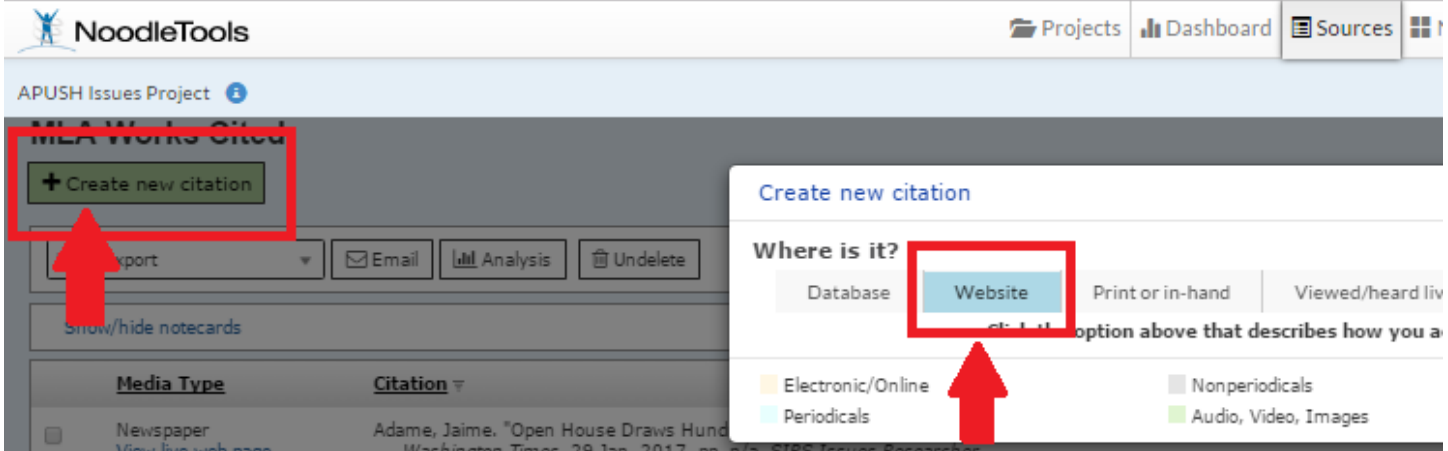

6. Choose the option from the list that best describes the website material you are citing. Usually you will be choosing "web page" or "newspaper."

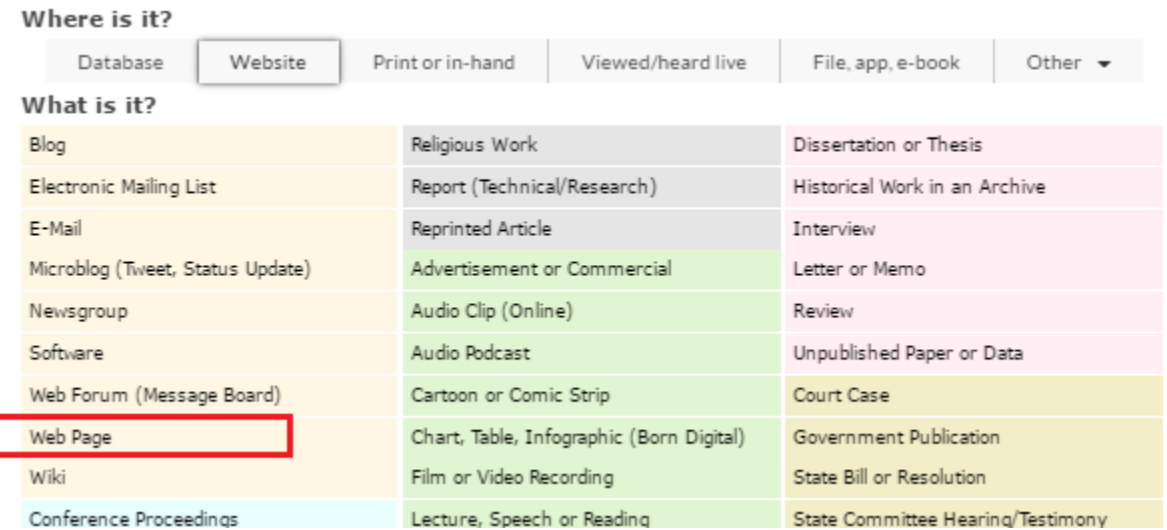

7. You will need to fill in the boxes. Search your website for the information for each box. \*If you cannot find a piece of information (such as author's name), you will leave that box blank in noodletools.

8. **To find the URL:** Always at the top of your computer screen.

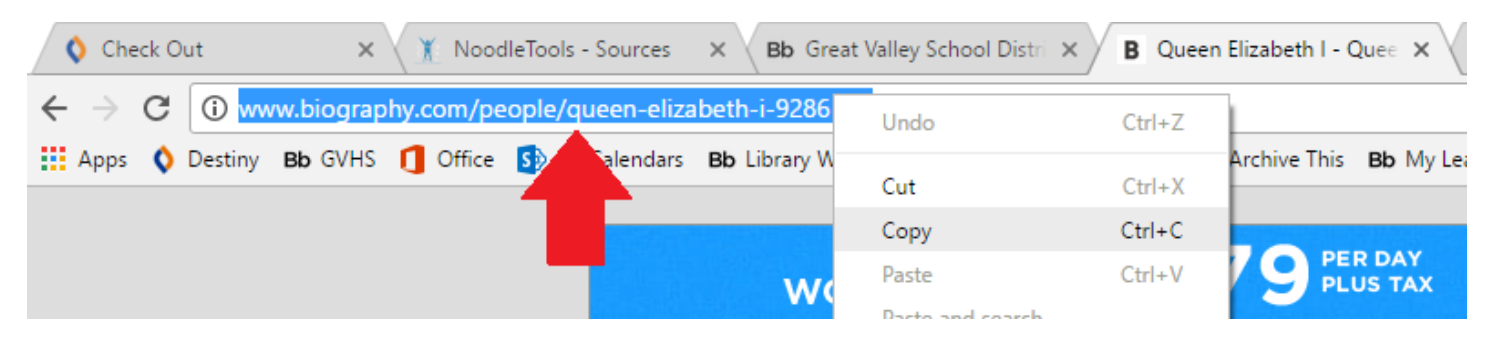

- 9. **To find Date of Publication:** Look near the top or bottom of the article. Leave it blank if it is not provided.
- **10.Most Recent Date of Access:** Enter today's date.
- 11.**Contributors:** Enter the author or editor's name/s if provided. If there is more than one person, click on "add another contributor."
- 12.**Web page or document/article title:** You will usually find this at the top of the article, in bold or large font.
- 13.Skip the **"English translation of document/article title"** box if your article is already in English.
- 14.**Name of Website:** You will usually find this in the top left corner of the screen.
- 15.**Publisher of the site:** Usually found at the bottom of the page, near the copyright information. You may need to click on the "about us" page to find who the publisher of a website is.
- 16.**Contributors to the site as a whole:** If this information is clearly stated, enter it here.
- 17.**Edition, Version, and Revision**: If this information is provided, enter it here.
- 18.**Annotation:** This is where you will type your annotation for this source.

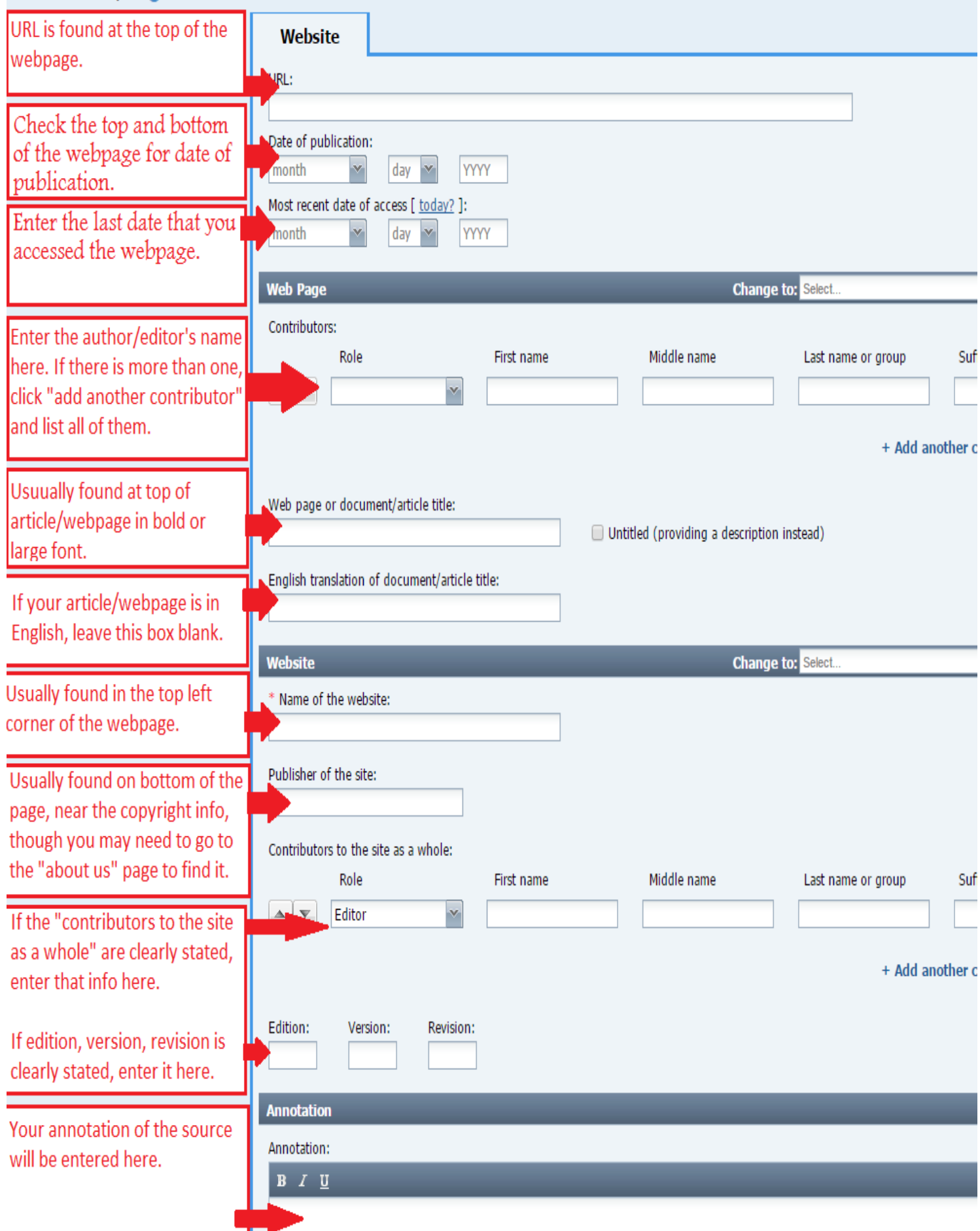